# WordPress 5.x

WordPress ist ein freies Content-Management-System. Es wurde ab 2003 von Matthew Mullenweg als Software für Weblogs programmiert und wird als Open-Source-Projekt ständig weiterentwickelt. WordPress ist das am weitesten verbreitete System zum Betrieb von Webseiten mit ca. 50 % Anteil an allen CMS bzw. 32 % Anteil aller Webseiten.

[Weitere Infos](https://de.wikipedia.org/wiki/WordPress)

1

### 3. Abend – Karte für zB Anfahrt erstellen

2

#### • Plugin installieren und aktivieren

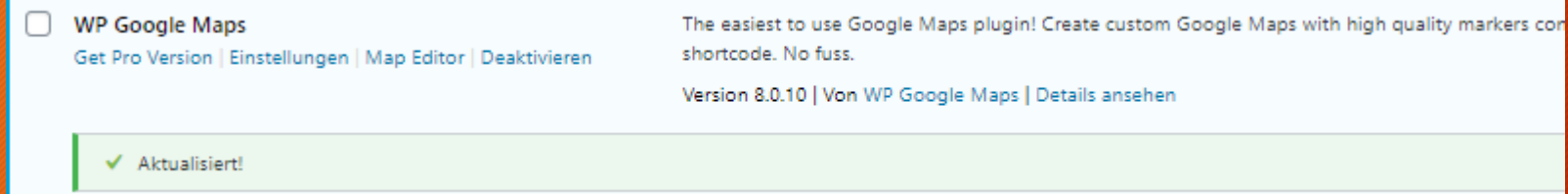

#### • Karte erstellen

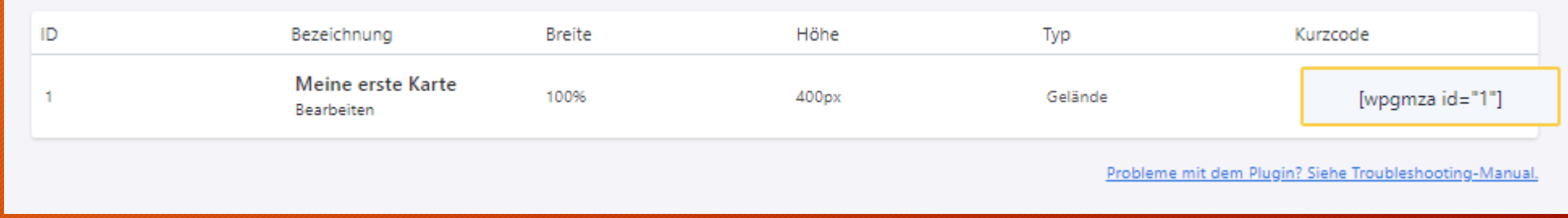

### z.B VHS Coburg

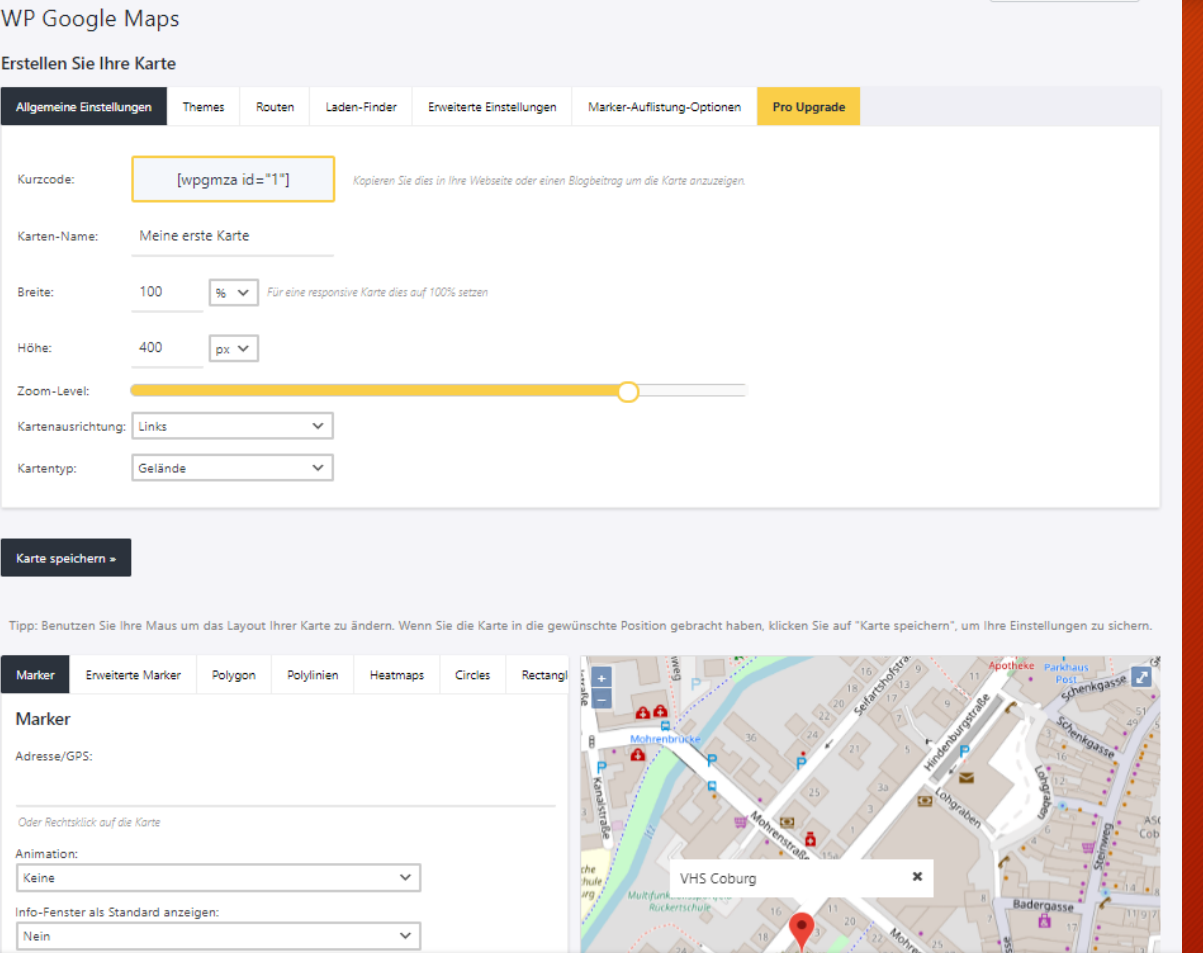

3

#### Seite für karte erstellen

Anfahrt

4

- Seitenname zB Anfahrt
- Eintrag für Karte einfügen und abspreichern bzw. aktualisieren

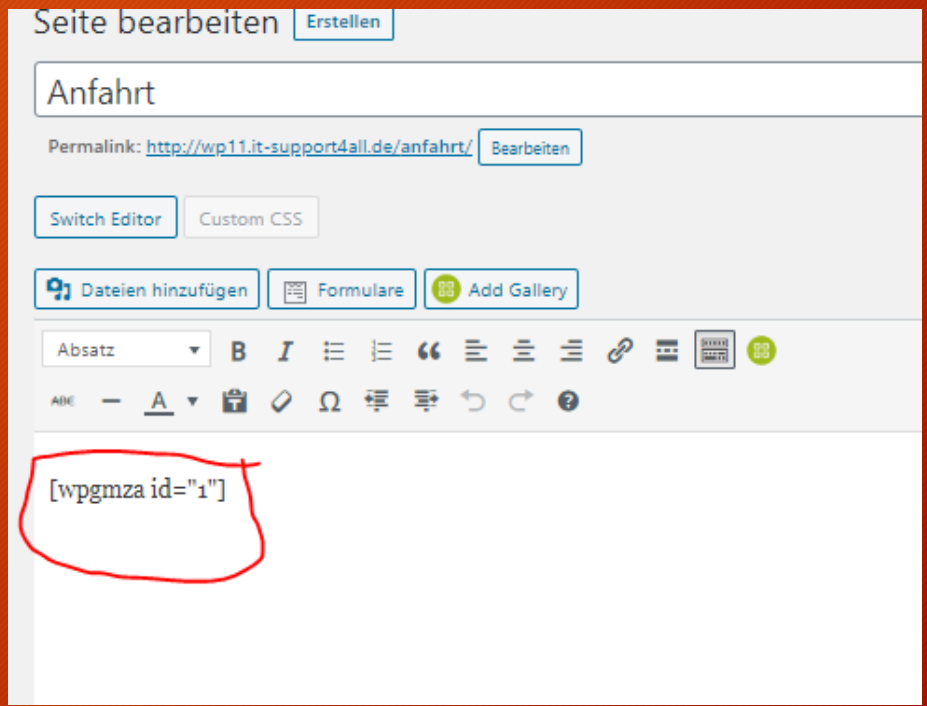

### Menüeintrag für Anfahrt generieren

5

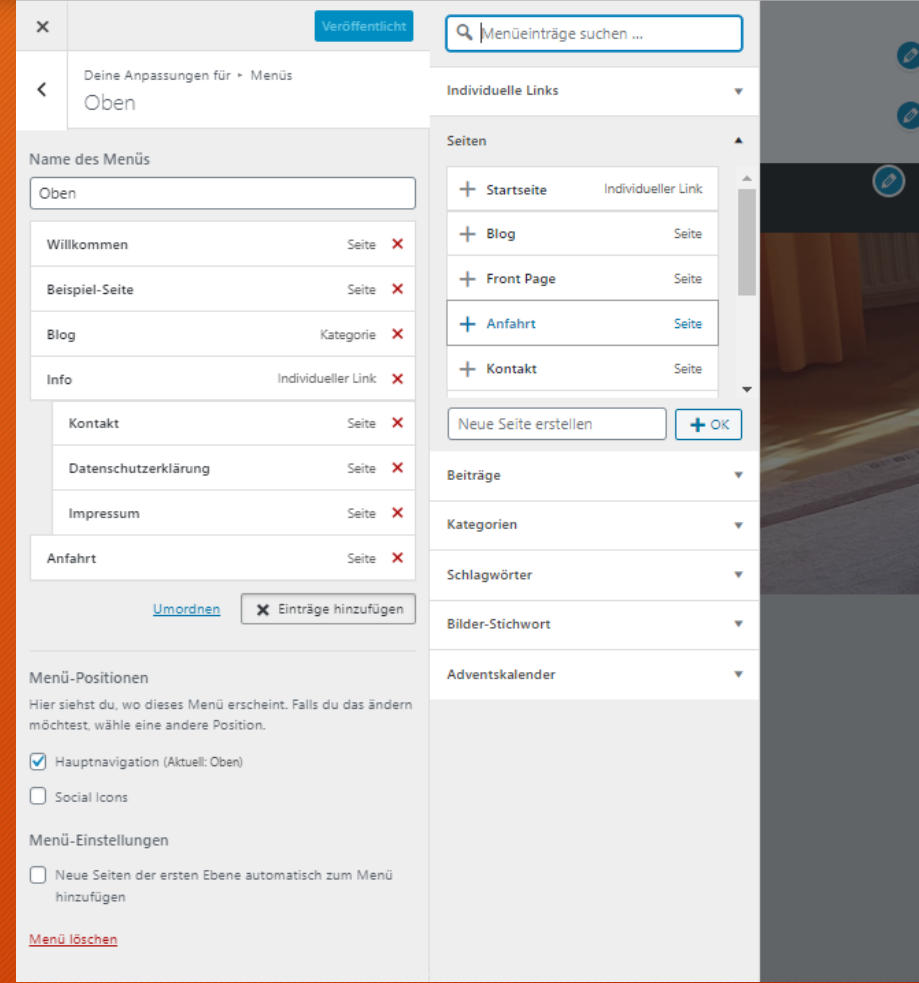

#### Kontaktformular erstellen

#### • Plugin installieren und aktivieren

 $\Box$  WPForms Lite

Einstellungen | Deaktivieren

Einsteigerfreundliches WordPress-Kontaktformular-Pl Version 1.5.6.2 | Von WPForms | Details ansehen

œ

Alle **Neu** hinz

#### • Kontaktformular erstellen

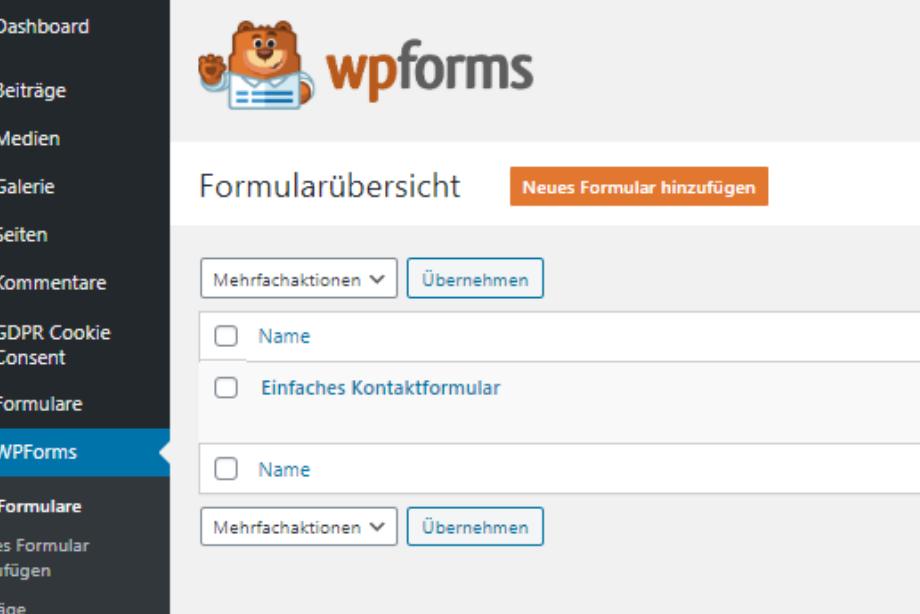

#### Entsprechende Felder hinzufügen

 $\frac{3}{2}$ Jetzt in Bearbeitung Einfaches Kontaktformular  $\bullet$ Felder Einrichtung Felder hinzufügen v Feldoptionen >  $\qquad \qquad \blacksquare$ Einfaches Kontaktformular Standardfelder 幸 Einstellunge  $T$  Einzeiliger Text **T** Textabsatz Name\*  $\blacktriangleright$  $\equiv$  Multiple Choice **D** Dropdown Marketing Vorname Nachname  $\ddot{\bm{\zeta}}$ E-Mail\*  $\blacksquare$  Checkboxen  $#$  Zahlen Zahlungen & Name  $\boxdot$  E-Mail Dropdown\* Rückruf erbeten  $\searrow$ Fancy Fields Kommentar oder Nachricht\* **L** Telefor **9** Anschrift Datum/Zeit **Passwort 1** Datei hochlad Absenden Abschnitts-Trenn: **图 Seitenumbru** 

7

#### Menüeintrag erstellen

Menüpunkte hinzufügen Kommentare Menüstruktur GDPR Cookie Seiten Name des Menüs | Oben Consent **Solution** Formulare Ziehe die Einträge in deine bevorzugte Reihenfolge. Klicke den Pfeil auf der rechten Seite, um weitere K Zuletzt erstellt | Alle anzeigen Suchen  $\Box$  WPForms Front Page Willkommen Seite V  $\Box$  Anfahrt Design □ Kontakt **Beispiel-Seite** Impressum Seite V Customizer Beispiel-Seite Widgets Blog Kategorie v Alle auswählen **Menüs** Zum Menü hinzufügen Info Header Individueller Link V Hintergrund Beiträge  $\overline{\mathbf{v}}$ Kontakt Unterpunkt Seite <sup>4</sup> Theme Info Theme-Editor **Individuelle Links**  $\overline{\phantom{a}}$ Angezeigter Name Kontakt  $\mathbb{R}$  Plugins 3 Kategorien  $\overline{\phantom{a}}$ Verschieben Eine Ebene rauf Eine Ebene runter **A** Benutzer Heraus von unterhalb Info **Bilder-Stichwort**  $\overline{\phantom{a}}$ Werkzeuge Ursprünglicher Name: Kontakt Adventskalender **En** Einstellungen Entfernen | Abbrechen iη] Akeeba Backup WP Fastest Cache Datenschutzerklärung Unterpunkt Seite  $\Psi$ **Karten** 

### Blog Struktur erstellen

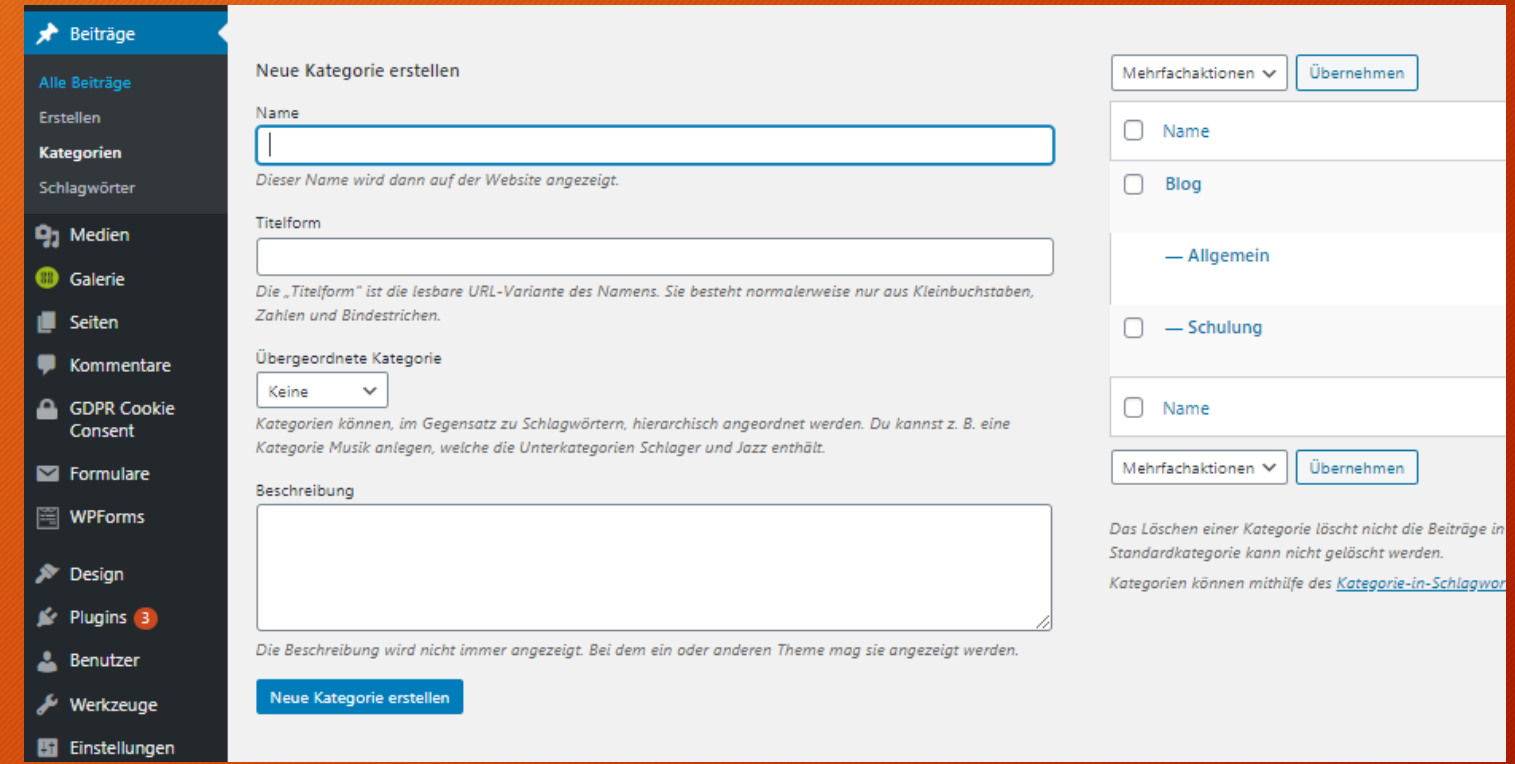

## Blog einbauen

Stephan Eichner

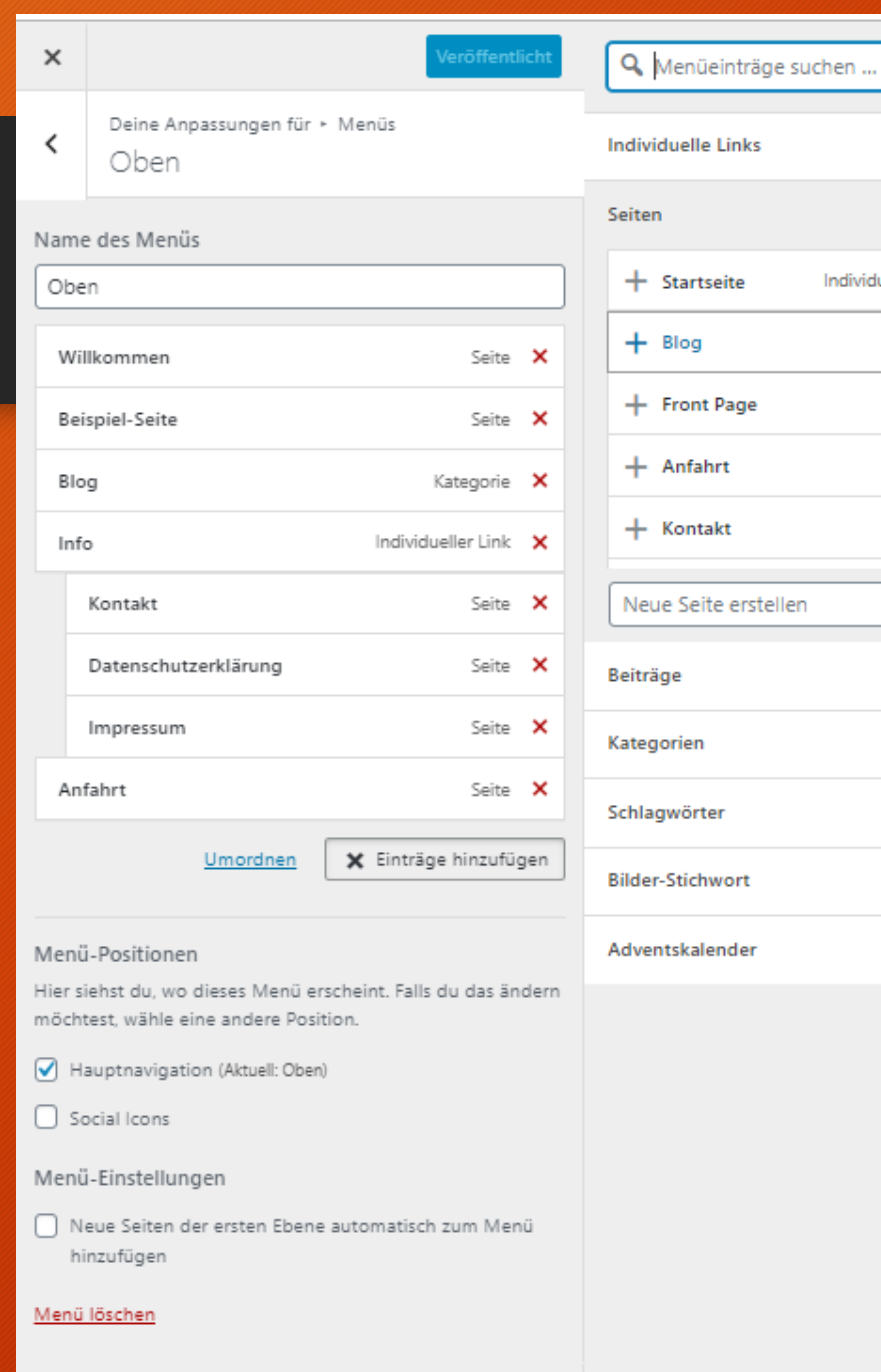

#### $\blacktriangle$  $\Delta_{\rm{L}}$ Individueller Link Seite Seite Seite Seite  $\boldsymbol{\mathrm{v}}$  $+$  ok  $\overline{\mathbf{v}}$  $\mathbf{v}$  $\mathbf{v}$  $\mathbf{v}$

 $\mathbf{v}$ 

### 10

#### Beiträge für Blog erstellen

41

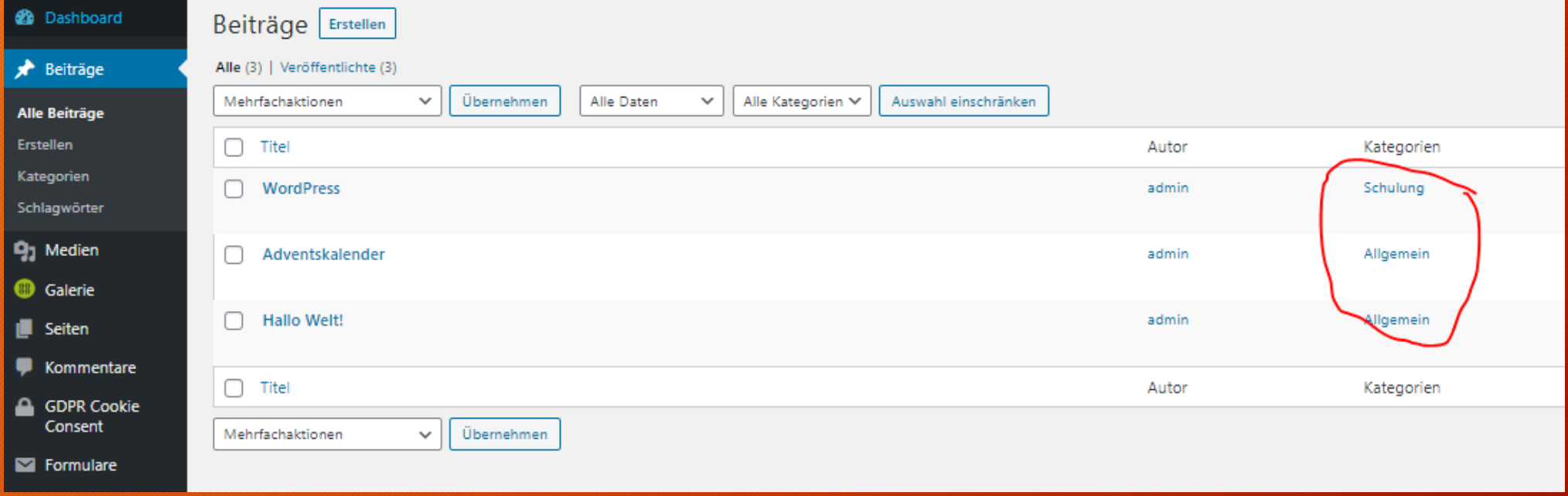

#### Zuweisen der jeweiligen Kategorie

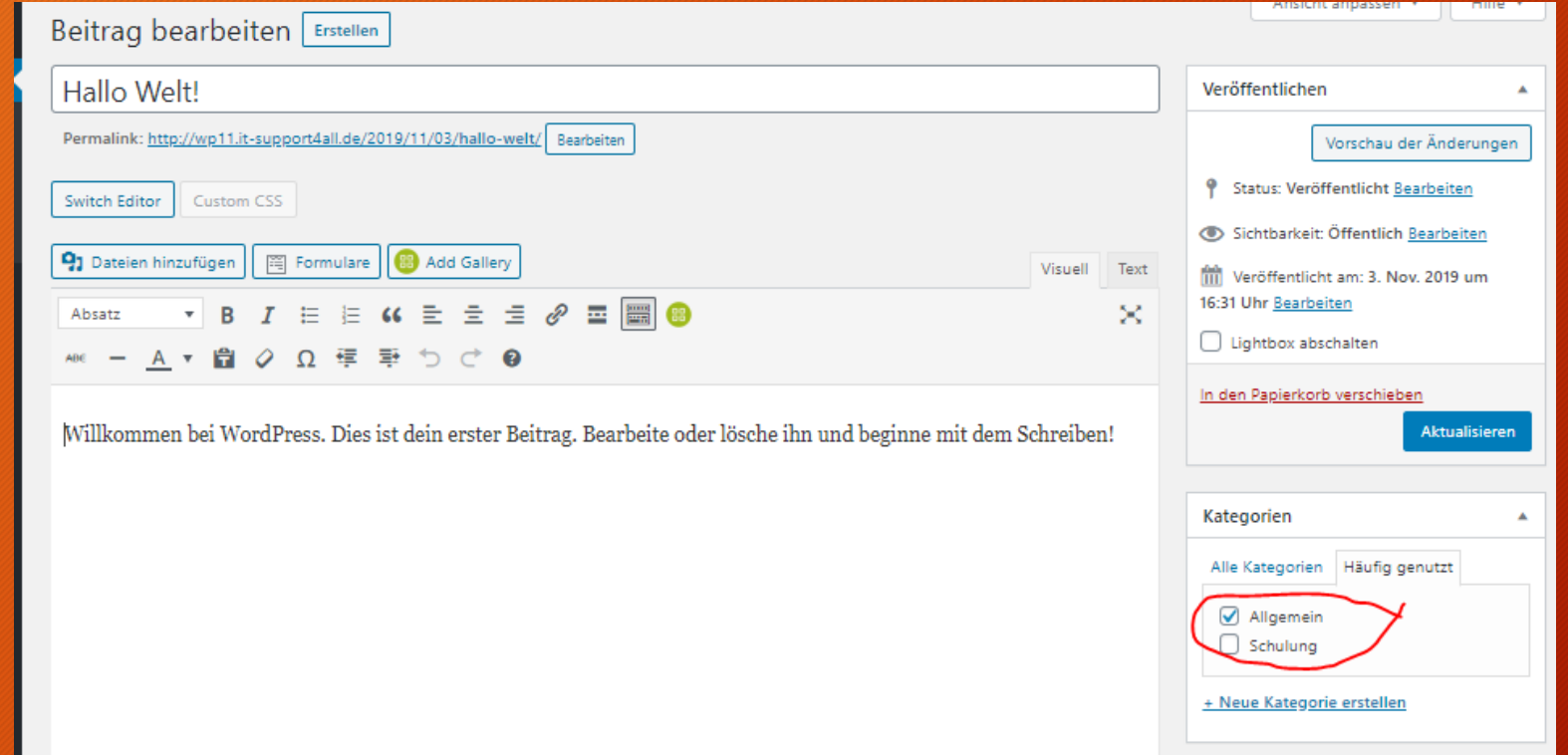

### Blogansicht Frontend

13

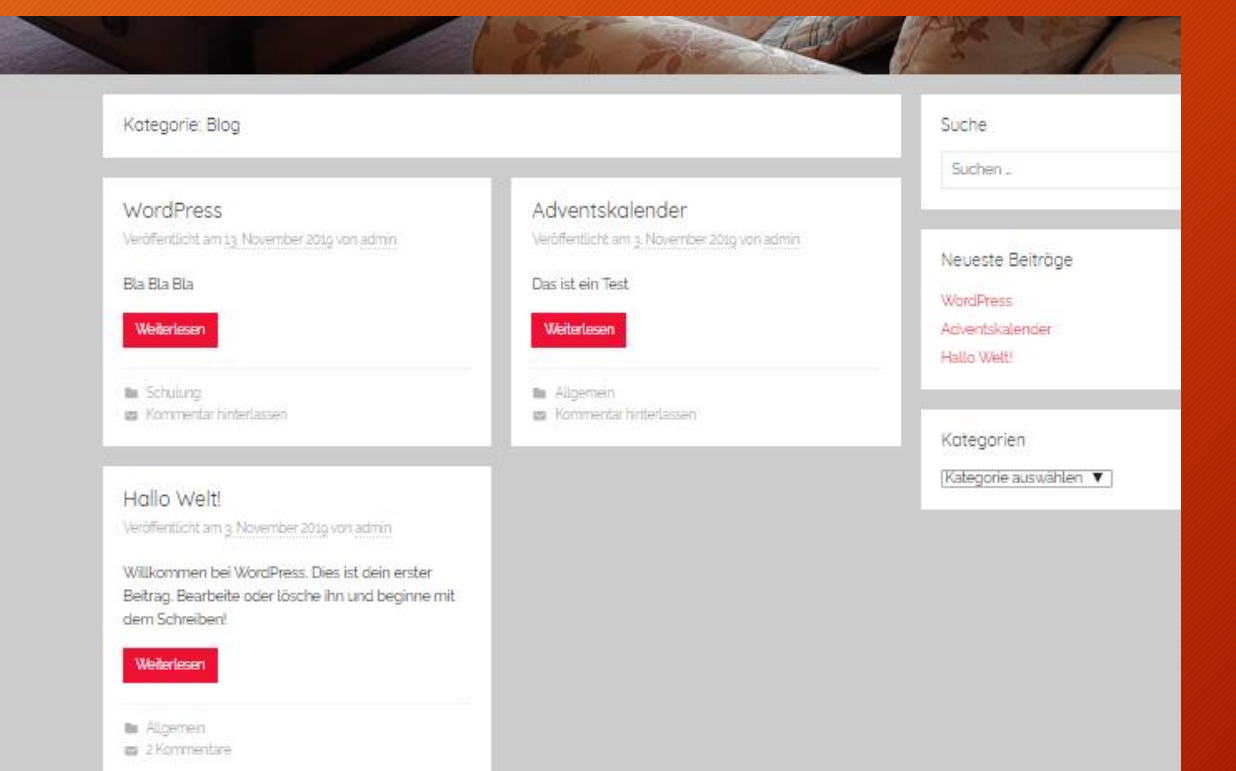

#### Aufgaben

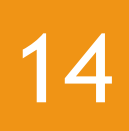

- Erstelle eigenes Kontaktformular
- Eigene Anfahrtskarte erstellen
- Eigene Beiträge erstellen